## **Табличный процессор Excel**

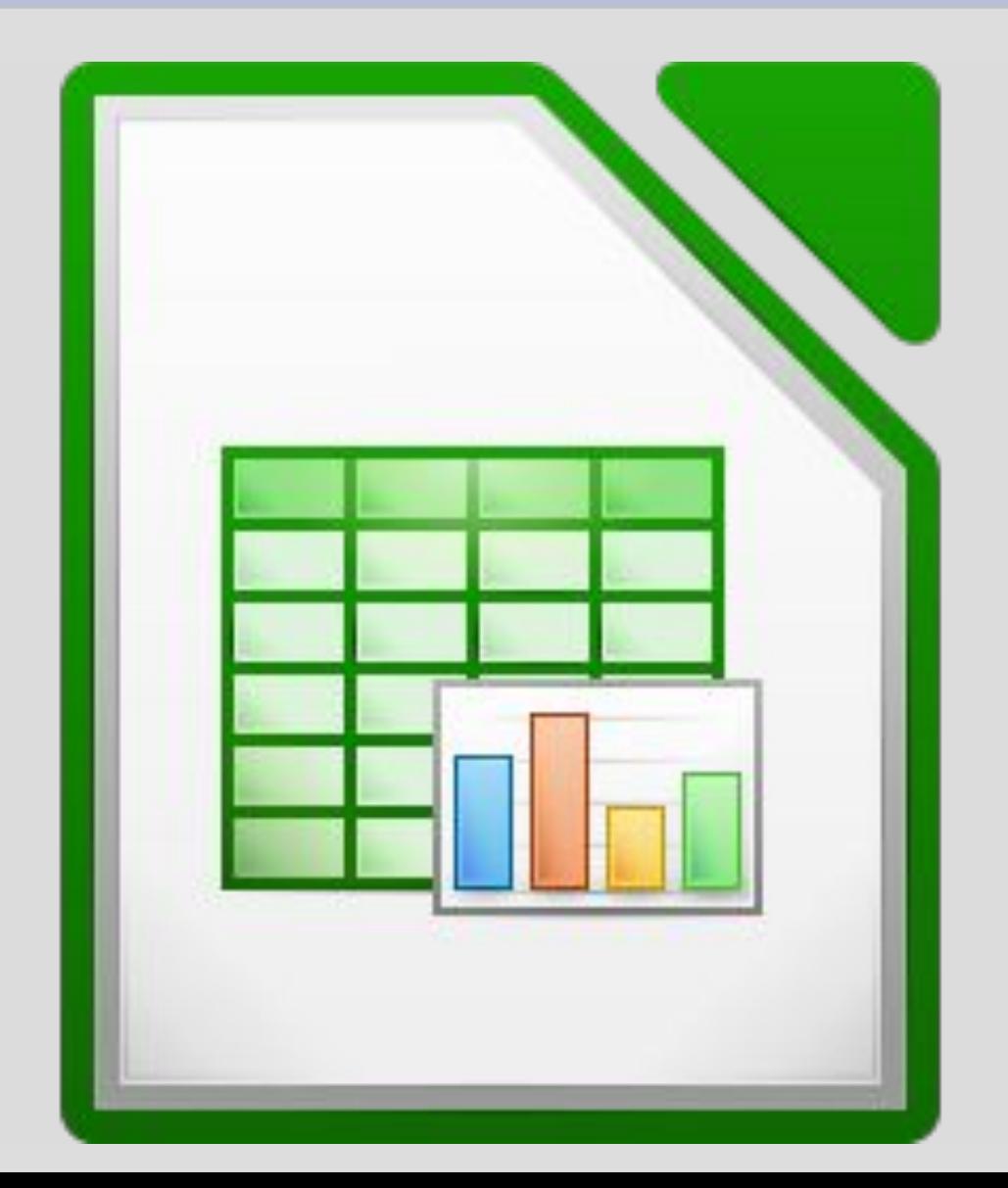

#### ЭЛЕКТРОННЫЕ ТАБЛИЦЫ

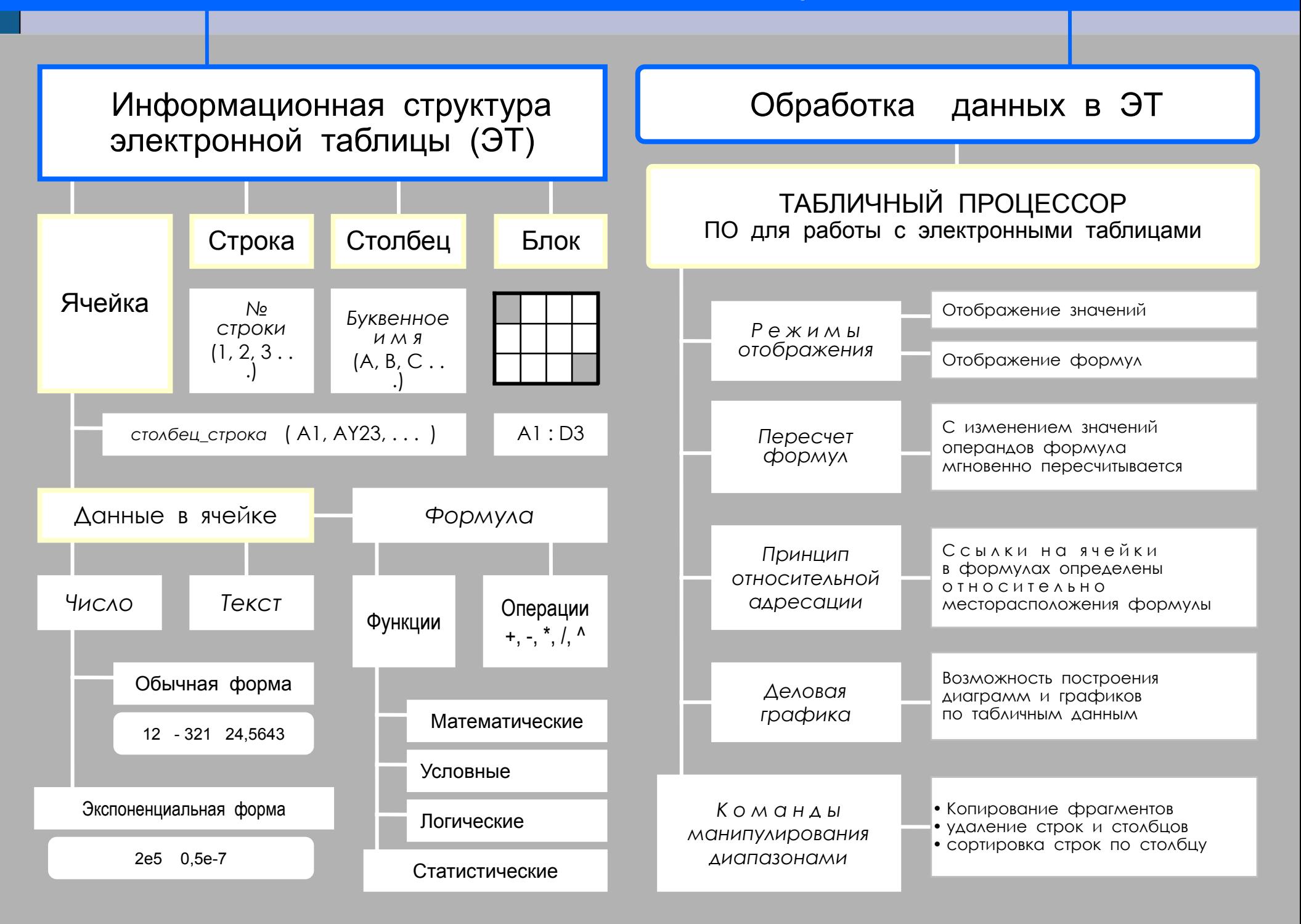

# **Электронная таблица (ЭТ)**

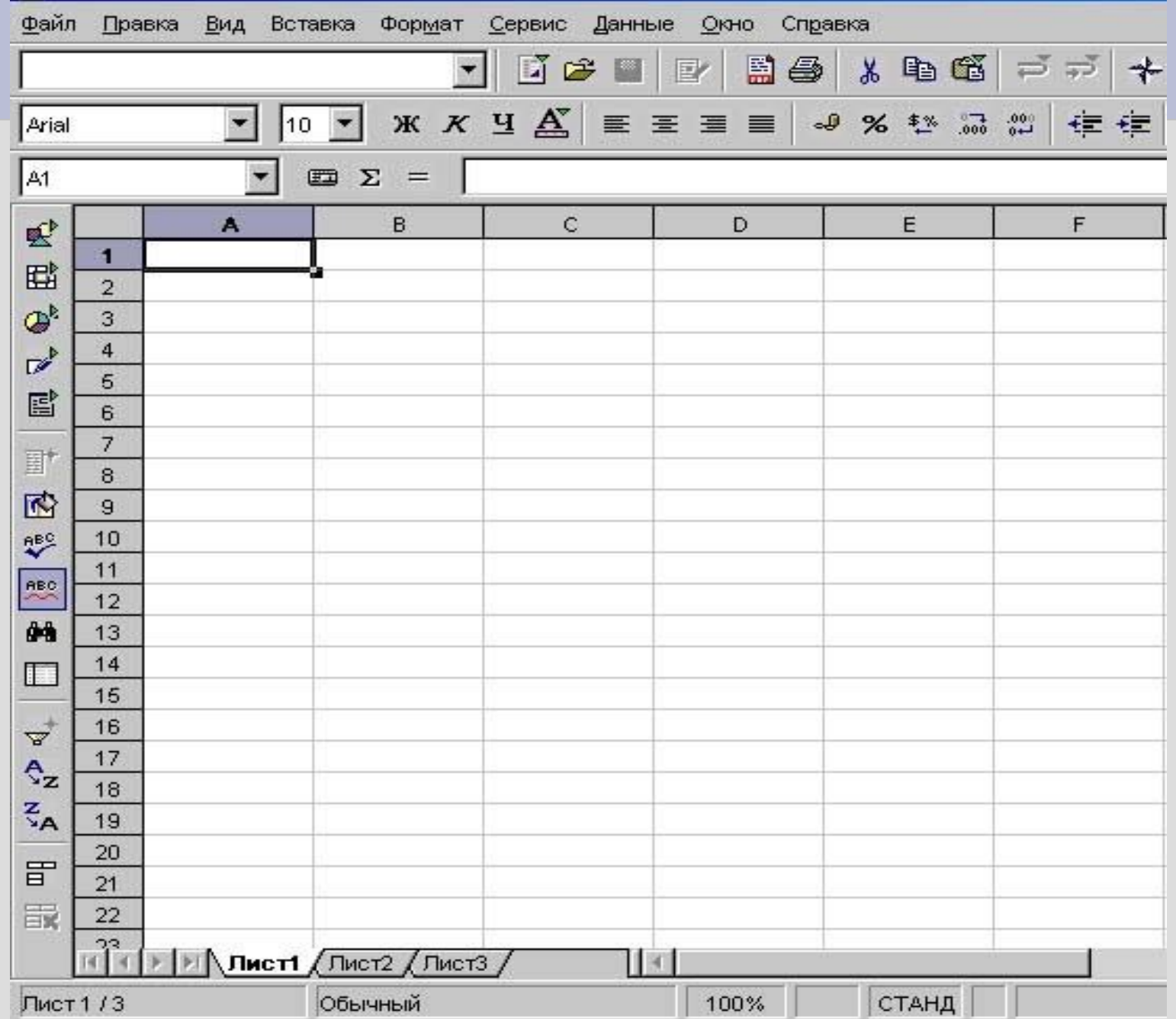

## **Электронная таблица (ЭТ)**

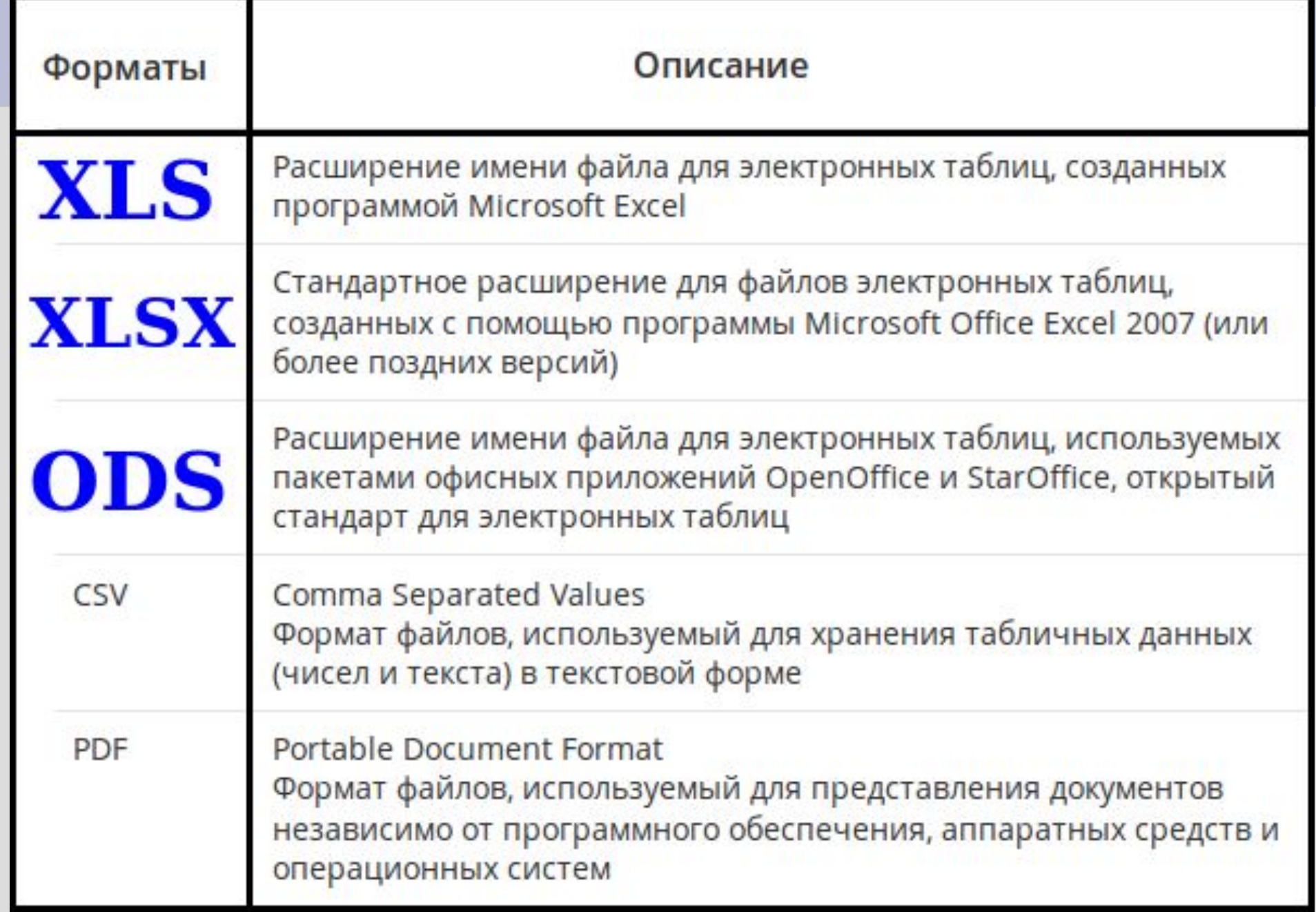

### **Основные понятия**

- **1. Табличный процессор– это комплекс программных средств, предназначенный для обработки электронных таблиц.**
- **2. Электронная таблица (ЭТ)** компьютерный эквивалент обычной таблицы.
- **3. Ячейка**  пересечение столбца и строки.

### **Основные понятия**

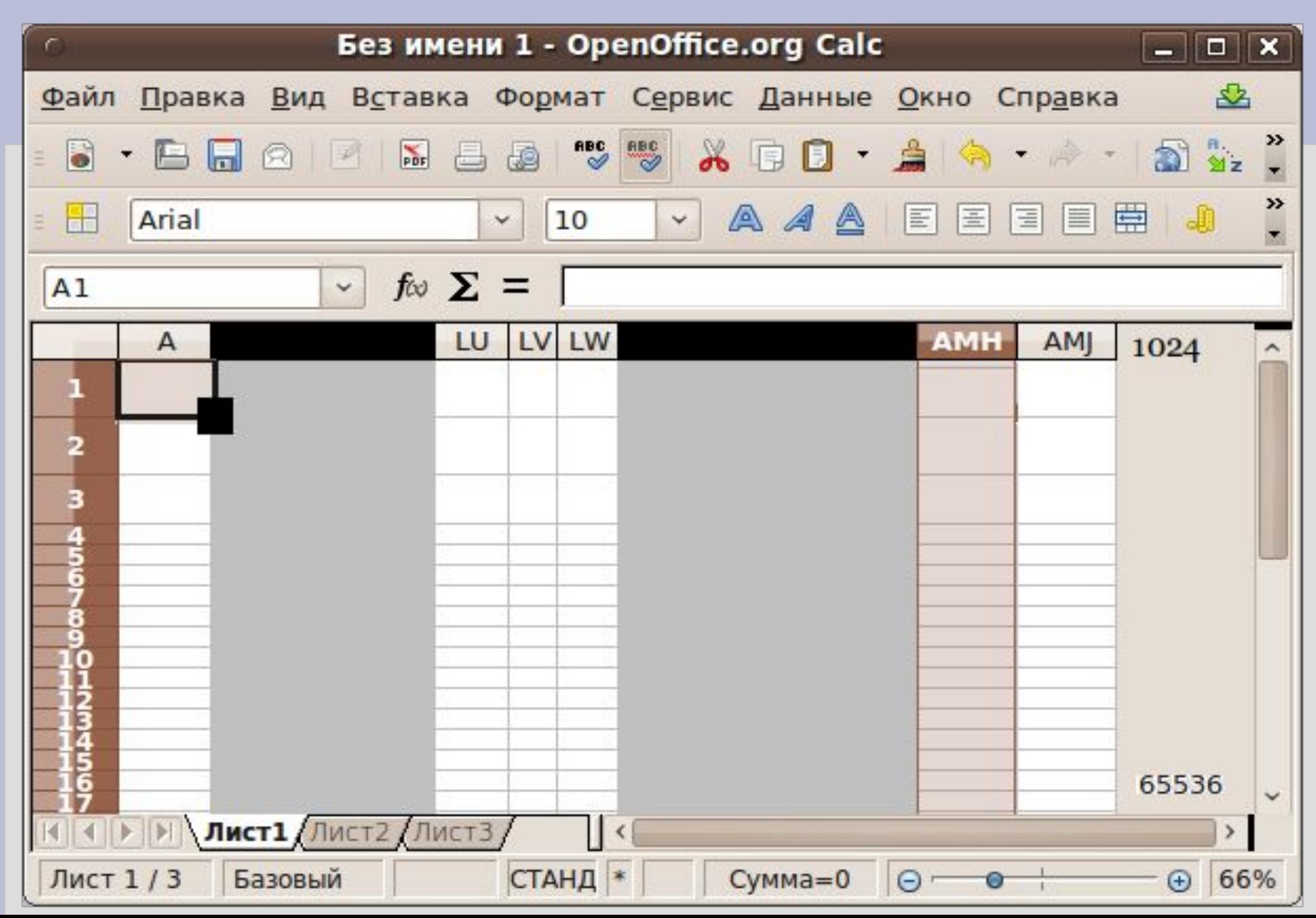

### **Основные понятия**

- **1) Адрес ячейки** состоит из имени столбца и номера строки (А1, В12, ZX25...).
- 2) В ячейку можно ввести **текст, число или формулу**
- **3) Формула** автоматически вычисляет значения, начинается знаком =
- **4) Содержит:**

адреса ячеек,

знаки математических операций и

специальные функции.

![](_page_6_Figure_8.jpeg)

### **Создание таблицы**

### **Меню** / **Офис** / **Excel**

![](_page_7_Figure_2.jpeg)

### **Практическая работа**

**1)** Откройте **26\_Пример.xls в MS Excel 2) Сохраните файл под своей фамилией 3) Создайте таблицу по образцу**

![](_page_8_Picture_20.jpeg)

### **Практическая работа**

- 4) Добавьте самостоятельно **три строки** (выделены серым цветом)
- 5) Добавьте самостоятельно **столбец «Убытки»**  стоимость непроданного (выделен серым цветом)

![](_page_9_Picture_22.jpeg)

### **Практическая работа**

Как вводить формулы – ОЧЕНЬ ВАЖНО НАУЧИТЬСЯ ПРАВИЛЬНО:

- 1) Встать в ячейку **E2** поставить (c клавиатуры) знак **=**
- 2) Щелкнуть по ячейке **C2 (НЕ НАБИРАТЬ с клавиатуры)**
- 3) Поставить (c клавиатуры) знак **–**
- 4) Щелкнуть по ячейке **D2 формула готова**
- **5) Сразу** нажать клавишу **Enter (вместо формулы увидите результат!!!)**
- **6)** Встать в ячейку **E2**, встать на **черный маркер** и удерживая левую клавишу мыши протянуть до ячейки **E9 (ЧУДО – формулы скопируются!!!)**
- **7) Аналогично заполним столбец F**

![](_page_10_Picture_77.jpeg)

### Домашнее задание

# $820$  вопросы 1-4; 5 – письменно

![](_page_11_Picture_2.jpeg)

### Вопросы и задания

- 1. Что такое табличный процессор?
- 2. Как именуются ячейки таблицы? Какая информация может храниться в ячейках?
- 3. В чем разница между режимом отображения формул и режимом отображения значений?
- 4. Что происходит в электронной таблице в результате замены числа в ячейке на новое значение?
- 5. В чем состоит существенное отличие электронной таблицы от таблицы реляционной базы данных? Подготовьте сообщение с примерами.

ЕК ЦОР: Часть 2, глава 4, § 18. ЦОР № 4, 8.